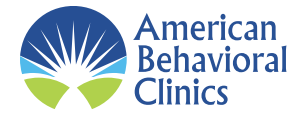

## **Telemedicine Patient How-To Form**

## **Tips for a Successful Telemedicine Video Visit**

- Check your internet connection.
- Make sure your audio and video are working.
- Find a quiet, private location if possible.
- Check your lighting.
- Write down problems and questions ahead of time.
- Dress appropriately/comfortably for the visit.
- Consider using headphones.
- Consider using a computer instead of your smart phone.
- Have easy access on your computer to any pictures or medical reports you want to share with the medical provider.
- Check your vital signs or have any pertinent lab work readily accessible.
- Please ensure your microphone and webcam are enabled and functioning upon logging into your appointment.
- Be an active participant in the exam.
- Have a trusted assistant if necessary.

## **Scheduling your Telemedicine Appointment**

- An American Behavioral Clinic Associate will contact you with an available appointment date and time. You can also schedule yourself independently.
- Payment is due at the time of scheduling.
- An email will be sent with the providers room link for access to your telemedicine appointment.

## **Logging In to your Telemedicine Visit**

- 1) You must use Chrome/Firefox/or Safari. These browsers allow for your mic and camera to work properly.
- 2) You will Enter the web address with the correct providers name as listed below.
- 3) Ensure your microphone and webcam are enabled and functioning upon logging in
- 4) Enter your name and click "Check In."
- 5) You will appear in the providers que as "Arrived" and your appointment will begin promptly.